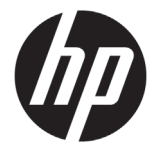

# Принтер серії HP Latex 500

## Вступна інформація

### **Що це?**

Це кольоровий струменевий принтер, призначений для друку високоякісних зображень на гнучких матеріалах. Серед основних можливостей такі:

- Висока якість друку, плавні переходи та чітка деталізація з 6 кольорами та реальними 1200 т/д
- Чорнильні картриджі об'ємом 775 мл для HP Latex 560 та об'ємом 3 л для HP Latex 570
- Доступні сотні готових налаштувань паперу

У цьому вступному документі містяться юридичні примітки та інструкції з техніки безпеки, опис використання передньої панелі, список кодів помилок, які можуть статися, та технічні характеристики живлення.

#### **Де знайти посібник користувача?**

#### Посібник користувача принтера можна завантажити за адресою:

- **Принтер HP Latex 560:** http://www.hp.com/go/latex560/manuals/
- **Принтер HP Latex 570:** http://www.hp.com/go/latex570/manuals/

#### Додаткові відомості див. на веб-сторінці:

- http://www.hp.com/go/Latex500/training
- **Принтер HP Latex 560:** http://www.hp.com/go/latex560/support
- **Принтер HP Latex 570:** http://www.hp.com/go/latex570/support

#### Відеоінструкції з використання принтера можна подивитися на веб-сторінках:

- http://www.hp.com/supportvideos
- http://www.youtube.com/HPSupportAdvanced

Відвідайте центр знань HP Latex, щоб знайти детальні відомості про продукти та програми HP Latex, та використовуйте форум для обговорення ділових питань за адресою: http://www.hp.com/communities/HPLatex

#### **Юридичні примітки**

© Copyright 2016 HP Development Company, L.P.

Відомості, які містяться в цьому документі, можуть бути змінені. Єдиними гарантіями на вироби та послуги HP є ті, що викладено у недвозначній гарантійній заяві, яка супроводжує такі вироби та послуги. Жодна інформація, що міститься у цьому документі, не може бути витлумачена як така, що містить додаткові гарантійні зобов'язання. Компанія НР не несе відповідальності за технічні чи редакторські помилки або опущення, які містяться у даному посібнику.

Обмежену гарантію та юридичну інформацію компанії HP, що безпосередньо стосується вашого продукту, можна знайти на CD- або DVD-диску, який входить до комплекту постачання. У деяких країнах/ регіонах у комплект постачання входять друковані примірники обмеженої гарантії HP. Користувачі у

країнах/регіонах, де гарантія у друкованому вигляді не надається, можуть запросити копію гарантії для друку на веб-сторінці: http://www.hp.com/go/orderdocuments.

#### **Основні положення з техніки безпеки**

Цей принтер не містить частин, які має обслуговувати оператор, за винятком тих, що підпадають під програму самостійного усунення неполадок для клієнтів компанії HP. Докладніше про програму на сайті: http://www.hp.com/go/selfrepair/. Щодо обслуговування інших частин звертайтеся до кваліфікованого персоналу.

Вимкніть принтер та зверніться до представника з обслуговування в будь-якому з наведених нижче випадків.

- Пошкоджено кабель живлення або вилку.
- Пошкоджено модулі затвердіння.
- Принтер пошкоджено в результаті удару.
- Наявні механічні пошкодження або пошкоджено корпус.
- У принтер потрапила рідина.
- Від принтера йде дим або незвичайний запах.
- Принтер падав або пошкоджено модуль затвердіння.
- Принтер не працює належним чином.

Вимкніть принтер у будь-якому з наведених нижче випадків.

- Під час грози.
- У разі відключення електроенергії.

Зверніть особливу увагу на зони, позначені попереджувальними мітками.

#### **Небезпека ураження електричним струмом**

**ПОПЕРЕДЖЕННЯ!** Внутрішні схеми модулів затвердіння, приводу затвердіння та вбудованих джерел живлення функціонують в умовах небезпечної напруги, що може спричинити смерть або серйозні травми.

У принтері використовується два кабелі живлення. Перед обслуговуванням принтера від'єднайте обидва кабелі живлення від розеток.

Щоб уникнути ризику враження електричним струмом:

- Принтер повинен бути підключений лише до заземленої розетки.
- Не намагайтеся демонтувати модулі затвердіння.
- Не знімайте та не відкривайте кришки або пробки будь-яких інших закритих систем.
- Не вставляйте предмети в отвори на корпусі принтера.

#### **Небезпека ураження високою температурою**

Підсистеми затвердіння принтера функціонують при високих значеннях температури, що може призвести до опіків, якщо торкнутися цих підсистем. Щоб уникнути травм, необхідно вжити таких застережень.

- Не торкайтеся внутрішніх елементів модулів затвердіння принтера.
- Якщо сталося зминання підкладки, зачекайте, доки принтер не охолоне, перш ніж використовувати внутрішні компоненти модуля затвердіння та вихідний лоток.
- Перш ніж виконувати певні операції з технічного обслуговування, зачекайте, доки принтер не охолоне.

#### **Небезпека займання**

Підсистеми затвердіння принтера функціонують при високих значеннях температури.

Щоб уникнути ризику займання, необхідно вжити таких застережень.

- Користувач несе відповідальність за дотримання вимог до принтера та правил поводження з електричним обладнанням згідно з місцевою юрисдикцією країни, у якій встановлено обладнання. Використовуйте напругу живлення, вказану на табличці.
- Підключіть кабелі живлення до виділених ліній, кожна з яких захищена пристроєм захисного відключення відповідно до інформації, описаної в документації з підготовки робочого місця. Не використовуйте подовжувач (переміщуваний пристрій живлення), щоб підключити обидва кабелі живлення.
- Використовуйте лише кабелі живлення, які компанія HP включила до комплекту постачання принтера. Не використовуйте пошкоджений кабель живлення. Не використовуйте кабель живлення для будь-яких інших пристроїв.
- Не вставляйте предмети в отвори на корпусі принтера.
- Будьте обережні, щоб не пролити рідину на принтер. Після очищення переконайтеся, що всі компоненти сухі, перш ніж знову використовувати принтер.
- Не використовуйте аерозолі, які містять легкозаймисті гази, всередині принтера або поруч з ним. Не працюйте з принтером у вибухонебезпечному середовищі.
- Не перекривайте та не закривайте отвори в корпусі принтера.
- Не намагайтеся демонтувати чи змінити модулі затвердіння.
- Переконайтеся, що не перевищено робочу температуру паперу, рекомендовану виробником. Якщо інформація відсутня, зверніться до виробника. Не завантажуйте папір, який не можна використовувати за робочої температури понад 125°C (257°F).
- Не завантажуйте папір з температурою самозаймання, нижчою за 250°C (482°F). Якщо ці відомості недоступні, друк завжди потрібно виконувати під наглядом. Див. примітку нижче.

**ПРИМІТКА.** Метод випробування на основі EN ISO 6942:2002: «Оцінка матеріалів та їх комплектів за умови впливу джерела теплового випромінювання, метод B». Умови випробування з метою визначення температури початку самозаймання паперу (займання або сильного нагрівання) були такі: Щільність теплового потоку: 30 кВт/м², мідний калориметр, термопара типу K.

#### **Небезпека механічного ураження**

У принтері є рухомі частини, які можуть стати причиною травми. Щоб уникнути пошкоджень, необхідно вжити таких застережень під час роботи з принтером.

- Тримайте одяг і всі частини тіла подалі від рухомих частин принтера.
- Намагайтеся не носити намиста, браслети й інші висячі предмети.
- Якщо у вас довге волосся, спробуйте закріпити його так, що воно не потрапило до принтера.
- Подбайте про те, щоб рукави або рукавички не потрапити до рухомих частин принтера.
- Намагайтеся не стояти близько до вентиляторів, які можуть стати причиною отримання травми або вплинути на якість друку (через відсутність належного потоку повітря).
- Не торкайтеся до шестерень або рухомих роликів під час друку.
- Не працюйте з принтером, коли зняті кришки.
- Під час завантаження носіїв перебувайте на безпечній відстані, важливо, щоб поруч із принтером не було нікого.

#### **Небезпека враження світловим випромінюванням**

Світлове випромінювання виникає від освітлення зони друку. Це освітлення відповідає вимогам групи IEC 62471:2006: «Фотобіологічна безпека ламп і лампових систем». Однак, не рекомендовано дивитися безпосередньо на світлодіодні лампи, коли вони ввімкнені. Не змінюйте модуль.

#### **Небезпека враження хімічними речовинами**

У листах даних безпеки визначено складові чорнила та вимоги щодо вентиляції для забезпечення належного контролю концентрації речовин у повітрі.

Листи даних безпеки матеріалів чорнильних систем поточного принтера див. за адресою: http://www.hp.com/go/msds.

#### **Вентиляція та кондиціонування повітря**

Як під час установки будь-якого іншого обладнання, для підтримання комфортних умов середовища, кондиціонування повітря чи вентиляція в робочій області має передбачати тепло, яке виділяє принтер. Зазвичай принтер виділяє 3,7 кВт (12,7 кБТО/год).

Кондиціонування повітря та вентиляція мають відповідати місцевим нормам і правилам охорони праці, техніки безпеки та охорони навколишнього середовища (ОП, ТБ та ОНС). Зверніться до фахівця з кондиціонування повітря або ОП, ТБ та ОНС за порадою щодо відповідних заходів у вашому регіоні.

Докладніше про заходи щодо належної вентиляції див. ANSI/ASHRAE (Американське товариство інженерів з опалення, охолодження та кондиціювання повітря) 62.1-2013 «Вентиляція для прийнятної якості повітря у приміщеннях».

Для прикладу, вказано мінімальну швидкість випуску 2,5 л/с·м² (0,5 (куб. фут/хв.)/фут²) виробленого свіжого повітря для «копіювальних і друкувальних приміщень».

Спеціальне вентиляційне обладнання (фільтрування повітря) не потрібне для задоволення вимог U.S. OSHA щодо гранично допустимої концентрації летких органічних сполук, утворених латексними чорнилами HP на водяній основі. Рішення щодо встановлення спеціального вентиляційного обладнання приймає сам користувач. Клієнту слід ознайомитись з місцевими вимогами та нормативами.

**Примітка.** Повітряний потік з пристроїв вентиляції та кондиціонування повітря не повинен бути спрямований безпосередньо на принтер.

**Примітка.** Підтримання позитивного тиску повітря у приміщенні для друку запобігатиме потраплянню пилу до приміщення.

**Примітка.** Надходження свіжого повітря має становити щонайменше 5 ACH\* (кратність повітрообміну за годину) при мінімальному об'ємі приміщення 30 м<sup>3</sup>.

*\*Рекомендація про приміщення 30 м³ стосується лише одного принтера HP. За наявності кількох принтерів в одному приміщенні швидкість вентиляції слід відповідно перерахувати.*

#### .<br>Небезпека ураження важким паперо

Під час роботи з важким папером треба звернути особливу увагу на заходи щодо уникнення травм.

- Для переміщення важких рулонів паперу може знадобитись участь кількох людей. Будьте обережні, щоб уникнути розтягнення спини та/або травми.
- Використовуйте вилковий навантажувач, штабелер або інше вантажно-розвантажувальне обладнання.
- Під час роботи з важкими рулонами паперу одягайте засоби індивідуального захисту, у тому числі чоботи та рукавички.
- Використовуйте аксесуари для завантаження (подовжувач для завантаження та пристрій для підйому) під час завантаження рулонних носіїв.

#### Робота з чорнилам

Компанія HP рекомендує вдягати рукавички під час роботи з компонентами системи чорнил.

#### **Передня панель**

Передня панель – це сенсорний екран із графічним інтерфейсом користувача. Вона розташована в передній правій частині принтера. За допомогою передньої панелі можна керувати всіма функціями принтера: переглядати інформацію про принтер, змінювати параметри принтера, виконувати калібрування та випробування і так далі. На передній панелі також відображаються сповіщення (попередження і повідомлення про помилки).

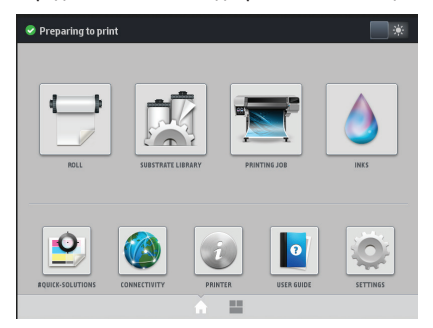

Передбачено додатковий домашній екран, який можна побачити, провівши пальцем по екрану ліворуч або натиснувши кнопку віджета в нижній центральній частині екрана. На ньому відображено стан чорнильних картриджів, папір і поточне завдання друку.

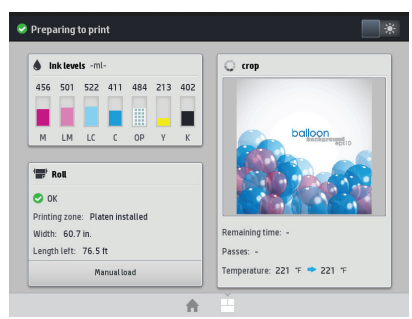

Велика центральна область передньої панелі відображає динамічну інформацію та піктограми. З лівого та правого боків у різний час відображаються до шести фіксованих піктограм. Зазвичай всі вони не відображаються одночасно.

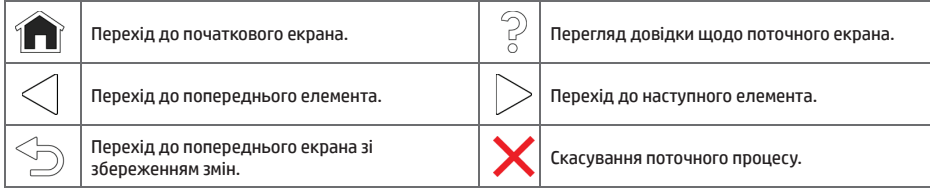

#### .<br>Динамічні піктограми початкового екран

Ці елементи відображаються лише на головному екрані.

- У верхній лівій частині екрана знаходиться повідомлення про стан принтера або важливе поточне сповіщення. Щоб переглянути список усіх сповіщень і значки, що вказують ступінь їх важливості, натисніть на повідомлення Щоб отримати допомогу щодо вирішення проблеми, натисніть на сповіщення.
- У верхній правій частині натисніть  $\mathbb{R}^{\mathbb{R}}$ , щоб увімкнути чи вимкнути освітлення зони друку.

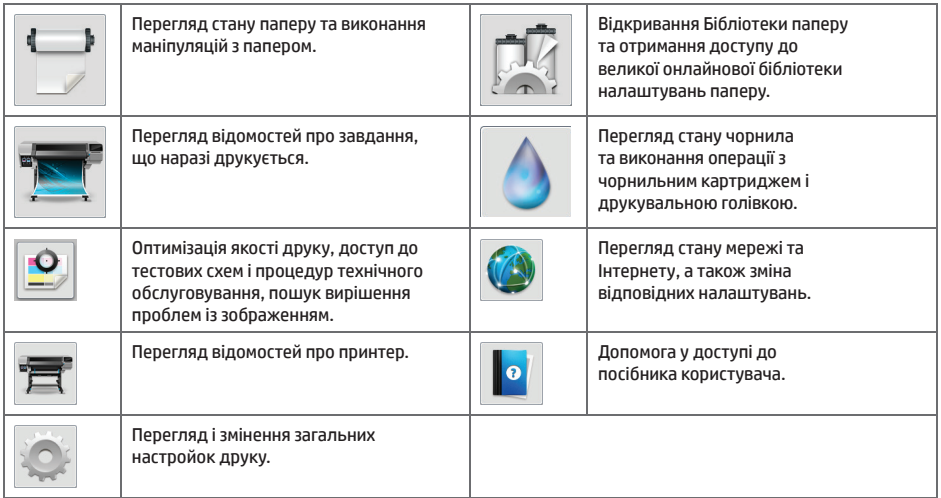

Якщо принтер не використовується протягом певного часу, він переходить у режим сну, а дисплей на передній

панелі вимикається. Щоб змінити період часу, після якого принтер переходить у режим сну, натисніть  $\sim$ , потім натисніть **Setup** (Налаштування) > **Front panel options** (Параметри передньої панелі) > **Sleep mode wait time** (Час очікування переходу в режим сну). Час можна встановити від 5 до 240 хвилин. За замовчуванням – 30 хвилин.

Принтер виходить із режиму сну та дисплей на передній панелі вмикається у випадку зовнішньої взаємодії з принтером.

#### **Коди помилок, що відображаються на передній панелі**

За певних обставин на передній панелі з'являється цифровий код помилки. Щоб усунути помилку, виконуйте поради, надані в стовпці «Рекомендовані дії». Якщо виявиться, що рекомендовані дії не допомогли усунути проблему, зверніться до представника служби технічної підтримки.

Якщо відображеного на передній панелі коду немає в цьому списку, вимкніть і знову увімкніть принтер. Якщо проблема не зникне, зверніться до представника служби технічної підтримки.

Завжди оновлюйте мікропрограму принтера до найновішої версії, яка містить виправлення найпоширеніших помилок.

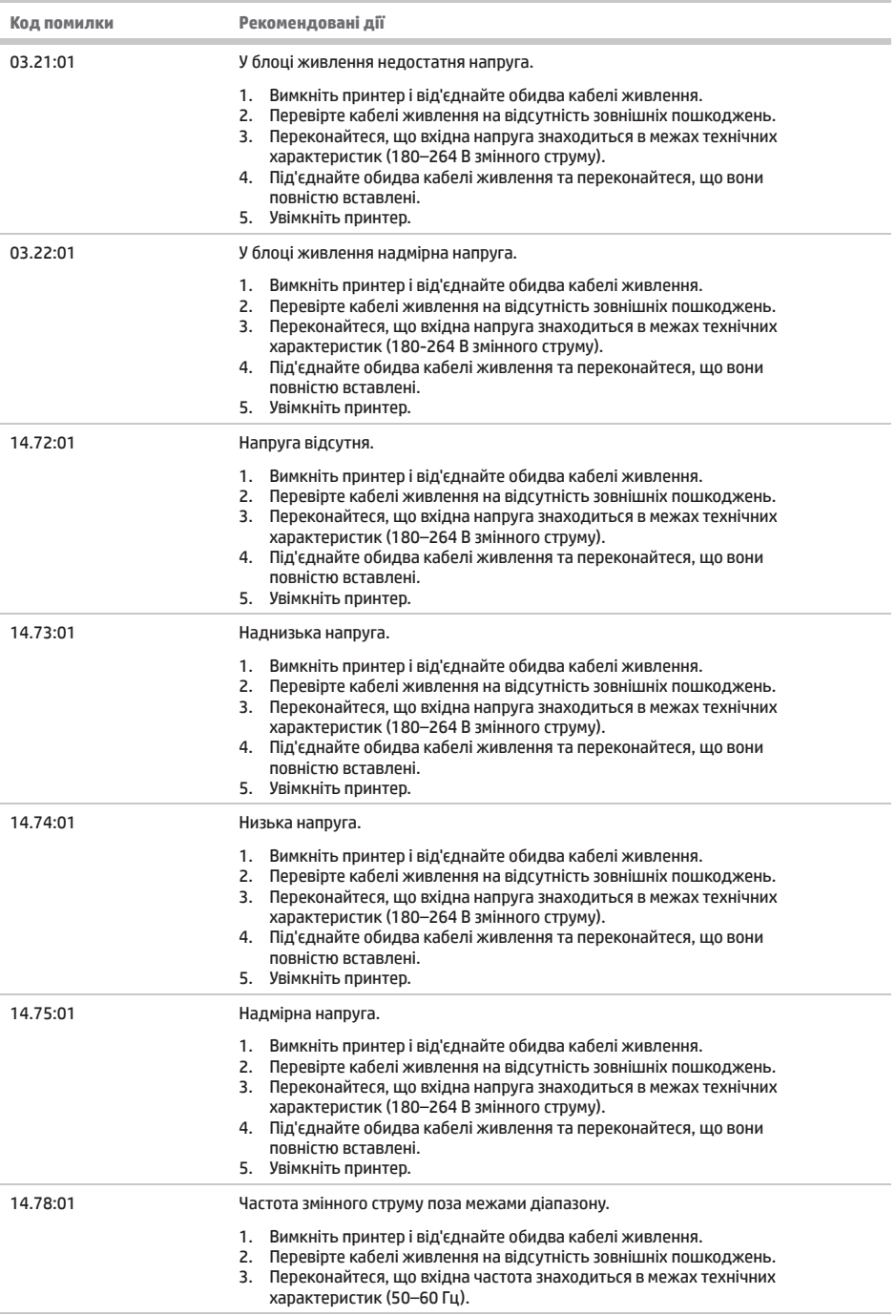

п

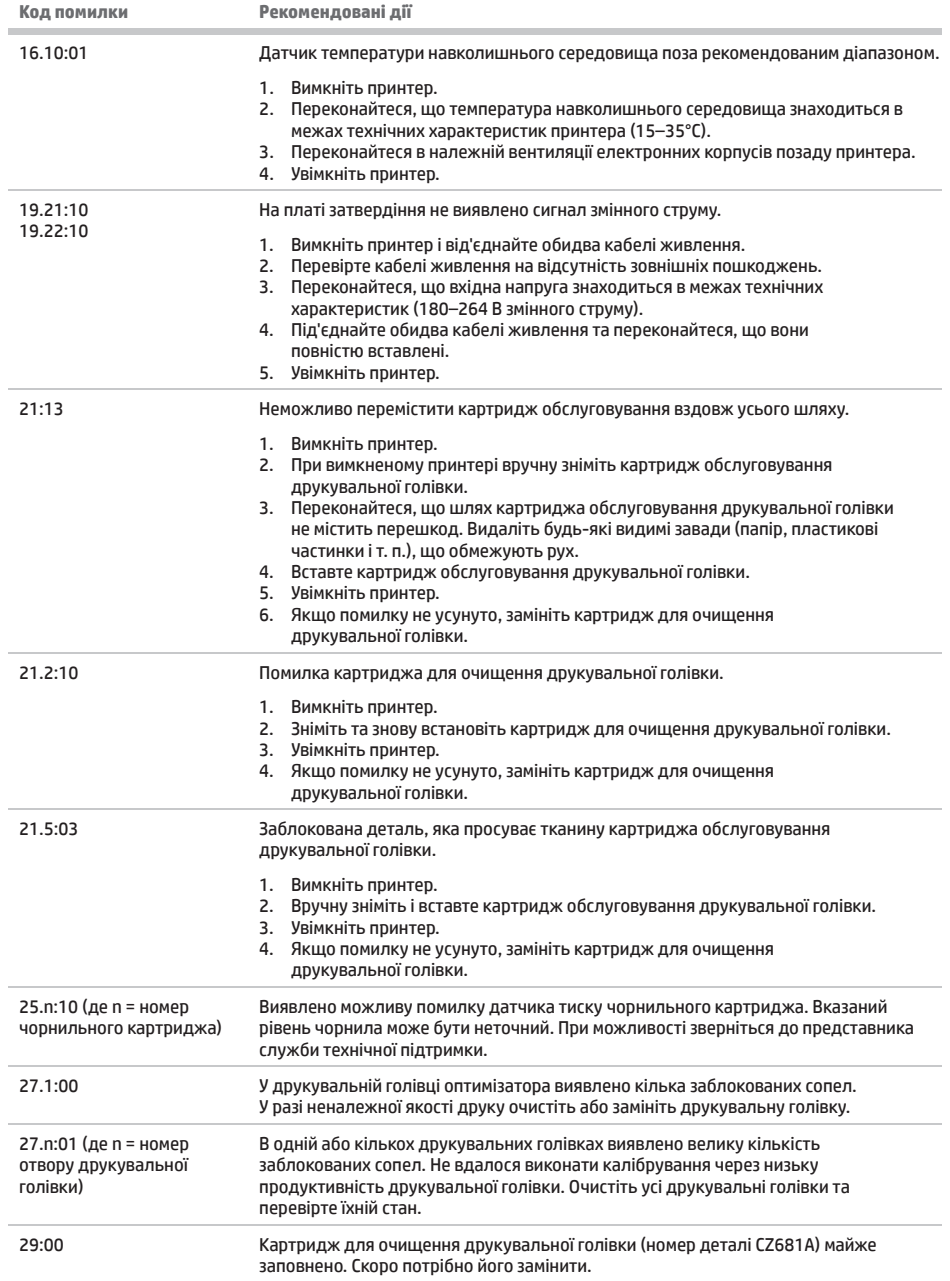

п

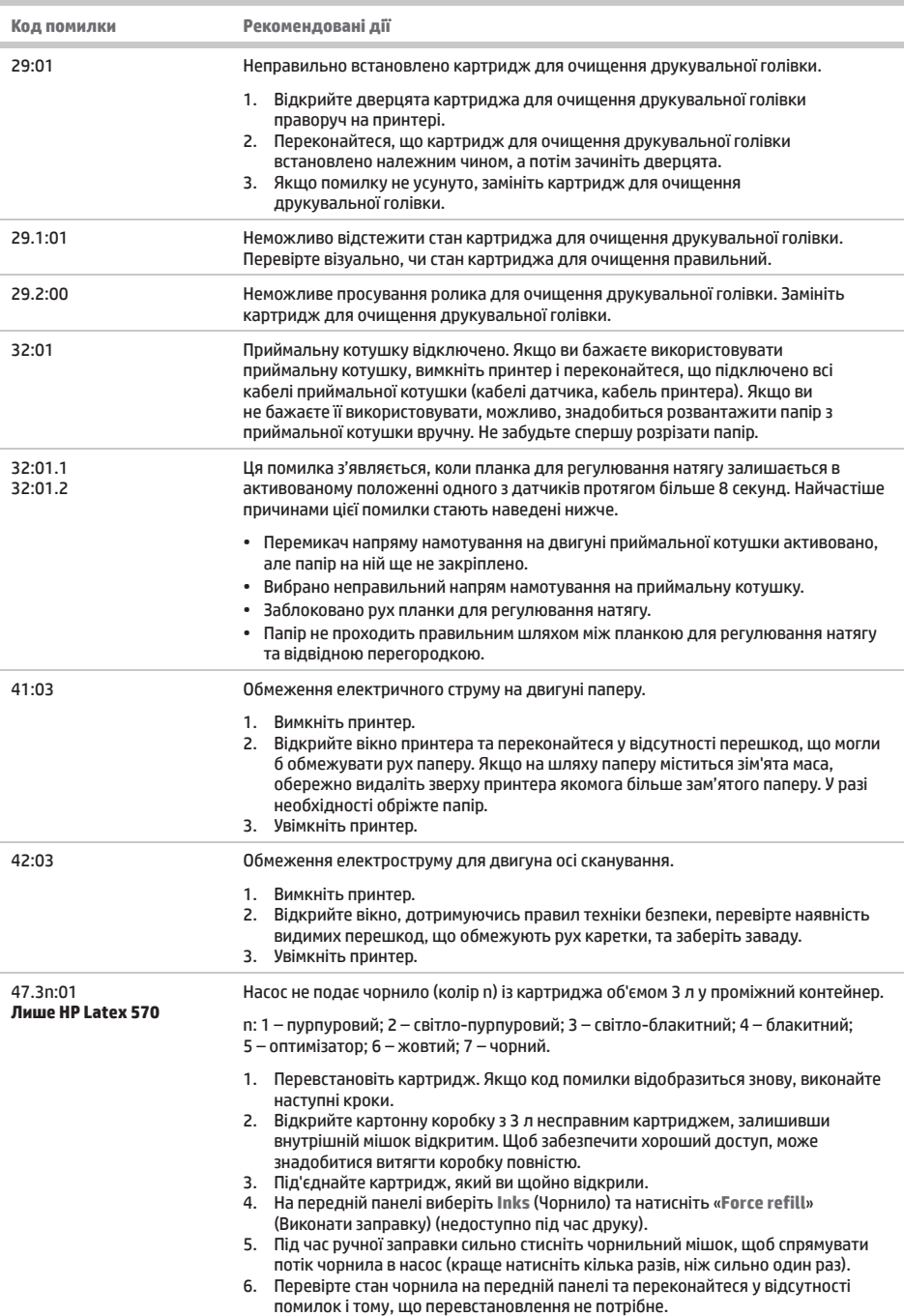

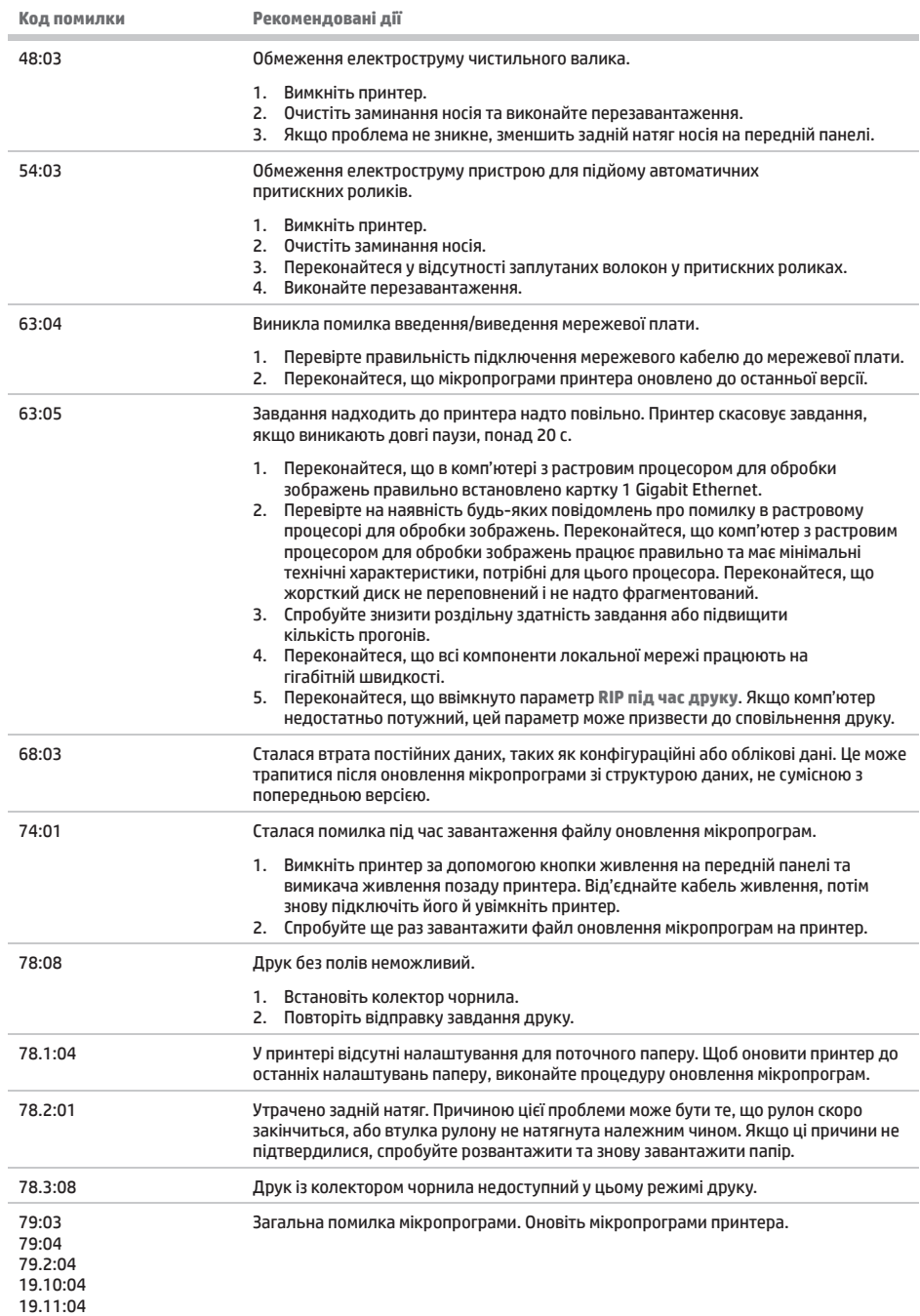

19.12:04

**The State** 

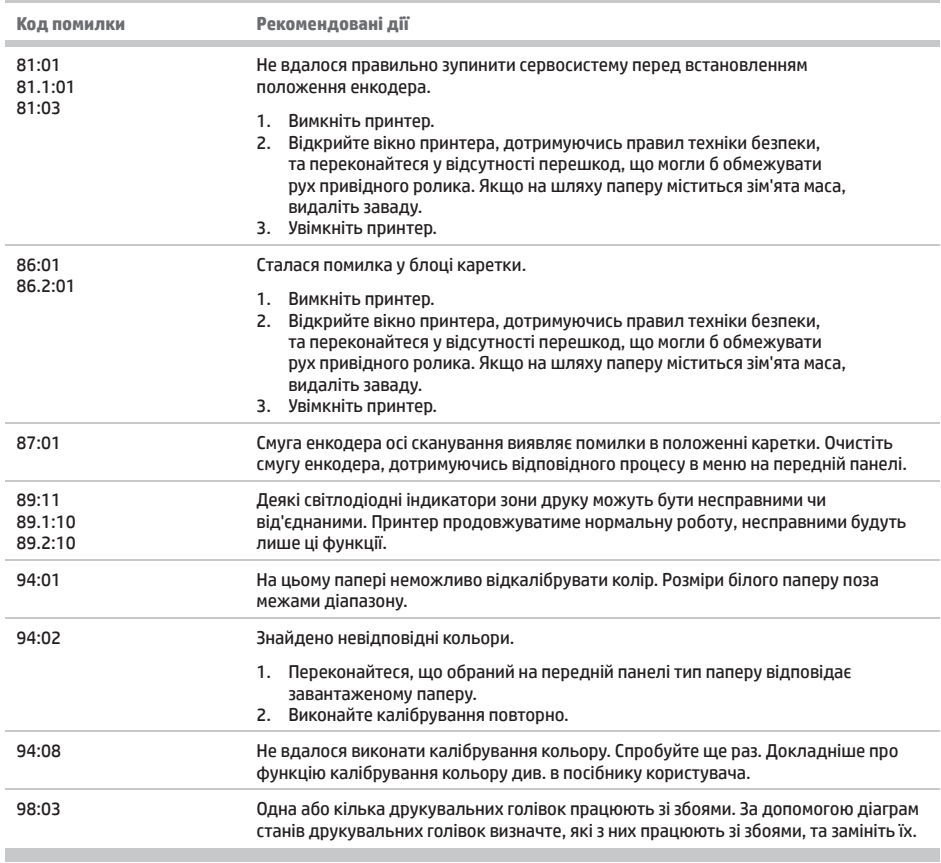

### **Специфікації живлення**

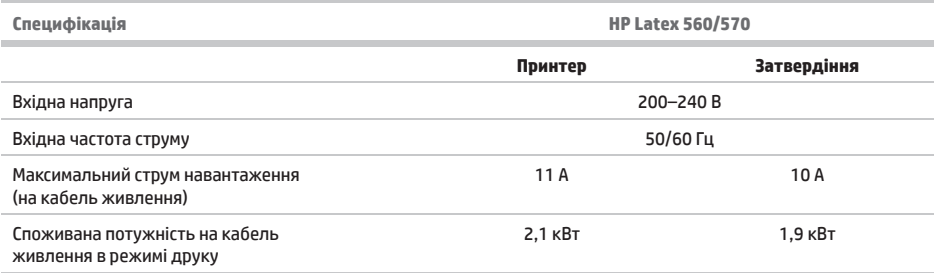